### CSE 390a Lecture 3

bash shell continued: processes; multi-user systems; remote login; editors

slides created by Marty Stepp, modified by Jessica Miller and Ruth Anderson http://www.cs.washington.edu/390a/

# Lecture summary

- A bit more on combining commands
- · Processes and basic process management
- Connecting to remote servers (attu)
  - multi-user environments
- Text editors

# **Review: Redirection and Pipes**

- command > filename
  - Write the output of command to filename (>> to append instead)
- command < filename
  - Use filename as the input stream to command
- command1 | command2
  - Use the console output of command1 as the input to command2
- command1 ; command2
  - Run command1 and then run command2
- command1 && command2
  - Run command1, if completed without errors then run command2

### **Tricky Examples**

- The wc command can take multiple files: wc names.txt student.txt
  - Can we use the following to wc on every txt file in the directory?
    - •1s \*.txt | wc
- Amongst the top 250 movies in movies.txt, display the third to last movie that contains "The" in the title when movies titles are sorted.
- Find the disk space usage of the man program
  - Hints: use which and du...
  - Does which man | du work?

#### The back-tick

#### command1 `command2`

- run command2 and pass its console output to command1 as a parameter; ` is a back-tick, on the ~ key; not an apostrophe
- best used when command2's output is short (one line)
- Finish the example!
  - du `which man`

#### xargs

| command | description                              |
|---------|------------------------------------------|
|         | run each line of input as an argument to |
|         | a specified command                      |

- xargs allows you to repeatedly run a command over a set of lines
- often used in conjunction with find to process each of a set of files
- Example: Remove all my .class files. find ~ -name "\*.class" | xargs rm
- Find the disk usage of man using xargs
  - which man | xargs du

### **Processes**

- process: a program that is running (essentially)
  - when you run commands in a shell, it launches a process for each command
  - Process management is one of the major purposes of an OS

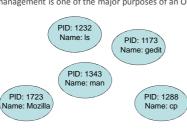

#### **Process commands**

| command    | description                                                                       |
|------------|-----------------------------------------------------------------------------------|
| ps or jobs | list processes being run by a user;<br>each process has a unique integer id (PID) |
| top        | show which processes are using CPU/memory; also shows stats about the computer    |
| kill       | terminate a process by PID                                                        |
| killall    | terminate several processes by name                                               |

- use kill or killall to stop a runaway process (infinite loop)
  - similar to ^C hotkey, but doesn't require keyboard intervention

### **Background processes**

| command | description                                                                                  |
|---------|----------------------------------------------------------------------------------------------|
| &       | (special character) when placed at the end of a command, runs that command in the background |
| ^Z      | (hotkey) suspends the currently running process                                              |
| fg, bg  | resumes the currently suspended process in either the foreground or background               |

- If you run a graphical program like gedit from the shell, the shell will lock up waiting for the graphical program to finish
  - instead, run the program in the background, so the shell won't wait:\$ gedit resume.txt &
  - ${\color{red} \bullet}$  if you forget to use & , suspend gedit with ^Z , then run bg
  - lets play around with an infinite process...

## Connecting with ssh

| command | description                     |
|---------|---------------------------------|
| ssh     | open a shell on a remote server |

- Linux/Unix are built to be used in multi-user environments where several users are logged in to the same machine at the same time
  - users can be logged in either locally or via the network
- You can connect to other Linux/Unix servers with ssh
  - once connected, you can run commands on the remote server
  - other users might also be connected; you can interact with them
  - can connect even from other operating systems

#### The attu server

- attu : The UW CSE department's shared Linux server
- connect to attu by typing:

ssh attu.cs.washington.edu

(or ssh  $\,$  username@attu.cs.washington.edu if your Linux system's user name is different than your CSE user name)

Note: There are several computers that respond as attu (to spread load), so if you want t
be on the same machine as your friend, you may need to connect to attu2, attu3, etc.

#### **Multi-user environments**

| command     | description                                    |
|-------------|------------------------------------------------|
| whoami      | outputs your username                          |
| passwd      | changes your password                          |
| hostname    | outputs this computer's name/address           |
| w or finger | see info about people logged in to this server |
| write       | send a message to another logged in user       |

• Exercise: Connect to attu, and send somebody else a message.

### **Network commands**

| command       | description                                     |
|---------------|-------------------------------------------------|
| links or lynx | text-only web browsers (really!)                |
| ssh           | connect to a remote server                      |
| sftp or scp   | transfer files to/from a remote server          |
|               | (after starting sftp, use get and put commands) |
| wget          | download from a URL to a file                   |
| curl          | download from a URL and output to console       |
| alpine, mail  | text-only email programs                        |

### **Text editors**

| command      | description                                  |
|--------------|----------------------------------------------|
| pico or nano | simple but crappy text editors (recommended) |
| emacs        | complicated text editor                      |
| vi or vim    | complicated text editor                      |

- you cannot run graphical programs when connected to attu (yet)
  - so if you want to edit documents, you need to use a text-only editor
- most advanced Unix/Linux users learn emacs or vi
  - these editors are powerful but complicated and hard to learn
  - we recommend the simpler nano (hotkeys are shown on screen)

# Mounting remote files

| command | description                                          |
|---------|------------------------------------------------------|
| sshfs   | mount and interact with remote directories and files |

- An alternate usage model to remotely connecting to servers is mounting remote directories and files and work on them locally
  - once mounted, use remote directories and files as if they were local
- To mount a remote directory
  - create a local directory to mount to mkdir csehomedir
  - mount your remote files on your local system

sshfs username@attu.cs.washington.edu:/homes/iws/username csehomedir/

### **Aliases**

| command | description                      |
|---------|----------------------------------|
| alias   | assigns a pseudonym to a command |

alias *name=command* 

- must wrap the command in quotes if it contains spaces
- Example: When I type q , I want it to log me out of my shell.
- Example: When I type 11, I want it to list all files in long format. alias q=exit alias 11="ls -la"
- Exercise: Make it so that typing q quits out of a shell.
- Exercise: Make it so that typing woman runs man.
- Exercise: Make it so that typing attu connects me to attu.